# 電源を入れる/切る

電源を入れる

#### $\boxed{1}$

 $\boxed{\bigtriangledown}$  を長押し (1.5秒以上)

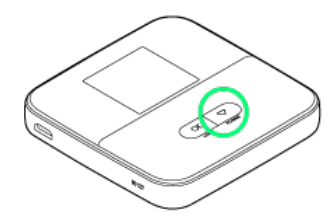

※3 接続方法画面が表示されます。

#### $\overline{2}$

OK

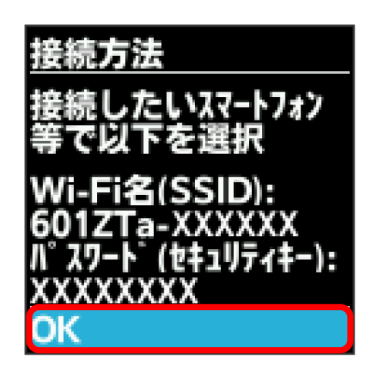

※3 パスコードの推奨画面が表示されます。

### $\overline{\mathbf{3}}$

OK

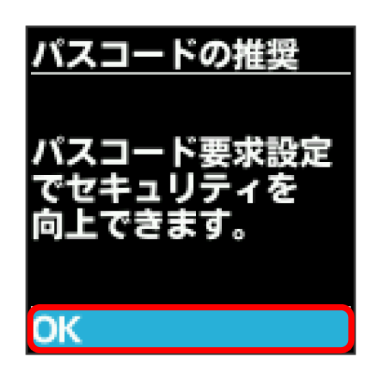

※ データ通信量表示画面が表示されます。

## $\overline{4}$

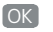

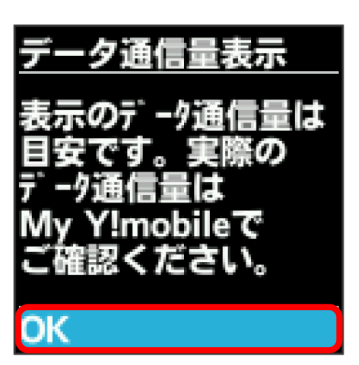

※3 画面表示の確認画面が表示されます。

### $5<sub>5</sub>$

はい / いいえ

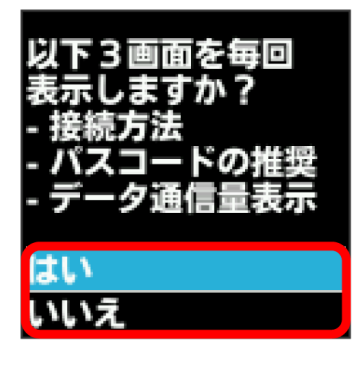

<mark>※</mark> ホーム画面が表示され、無線LAN機能がONになり、自動的にイ ンターネットに接続します。

- ・インターネットに接続すると、 (インターネット接続中アイ コン)が点灯します。
- ・起動時に確認画面を表示しないようにするには、 いいえ を選択 します。
- ・USIMカードにPIN認証が設定されている場合、電源を入れると PINコードの入力を求める画面が表示されます。「PIN認証を行う (本体から)」または「PIN認証を行う(WEB UIから)」を参照 し、PINコードを入力してください。PIN認証の設定については、 「PIN認証を設定する」を参照してください。

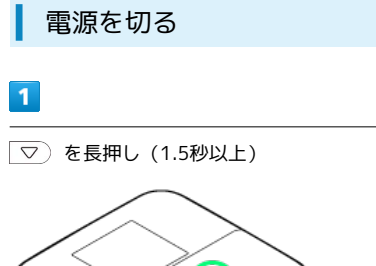

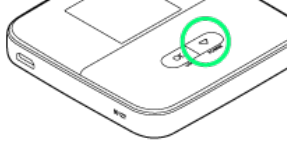

 $\overline{\mathbf{2}}$ 

はい

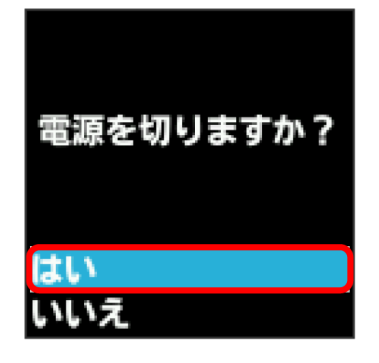

※ 電源が切れます。

÷